## Remove Third-Party Integration Content and the Associated Grade Items

Last Modified on 08/16/2023 7:53 am CDT

Third-party Integration Content refers to certain publisher content, McGraw Hill videos, Cengage integrations, and other vendor content.

ALERT: If you remove a Third-party Integration item from a course without disassociating it from its Grade Item, you may be unable to delete its grade item. This can require high-level intervention to remove the grade item. Before deleting any content items associated with a grade, check for "Third-party Integration" below the content item.

Understanding Childhood Development

New 

Add Existing Activities 

Bulk Edit

Video: Man on the Street

Third-party Integration

## **Disassociate Third-party Integration items**

- 1. Click on the title of the Third-party content topic.
- 2. Scroll down below the content to the **Activity Details** area.

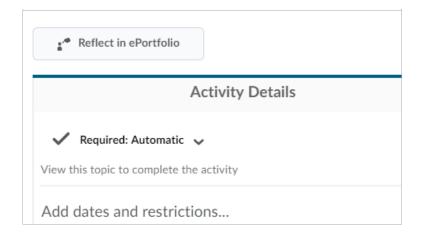

3. Click on the [Grade Item name] below Assessment.

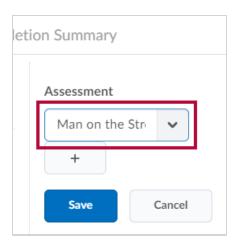

4. Select **[No Grade]** from the drop-down menu.

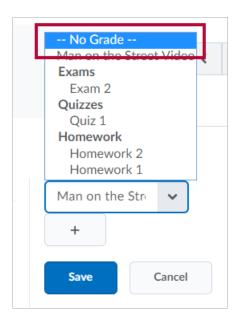

- 5. Click [Save].
- 6. Now the Third-party Integration Content and the Grade Item can be deleted.